Click on the "Create a New Account" button.

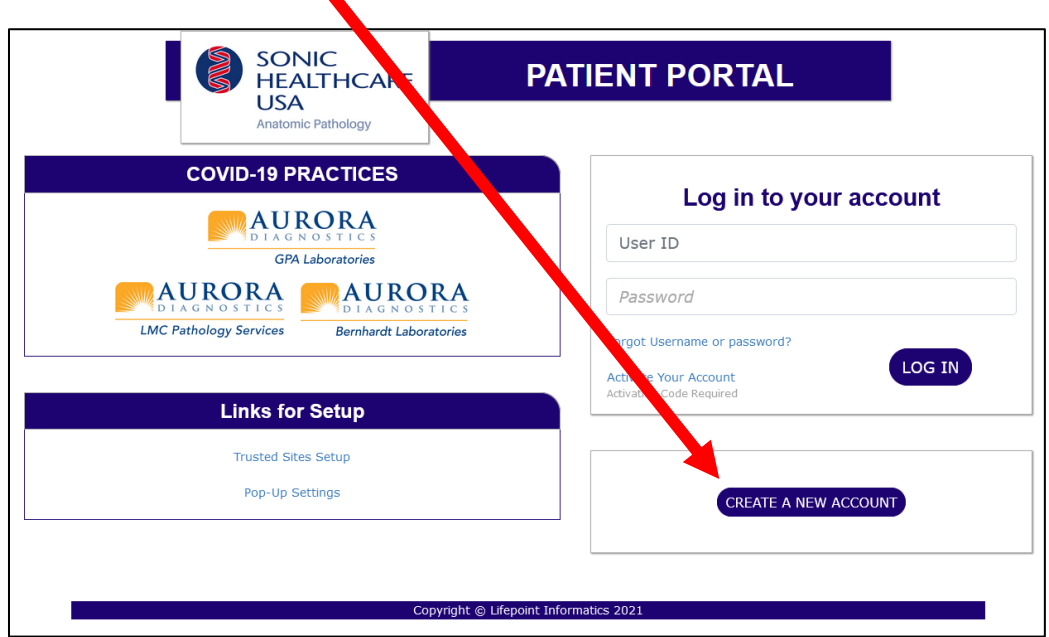

## **THE FOLLOWING WINDOW WILL OPEN**

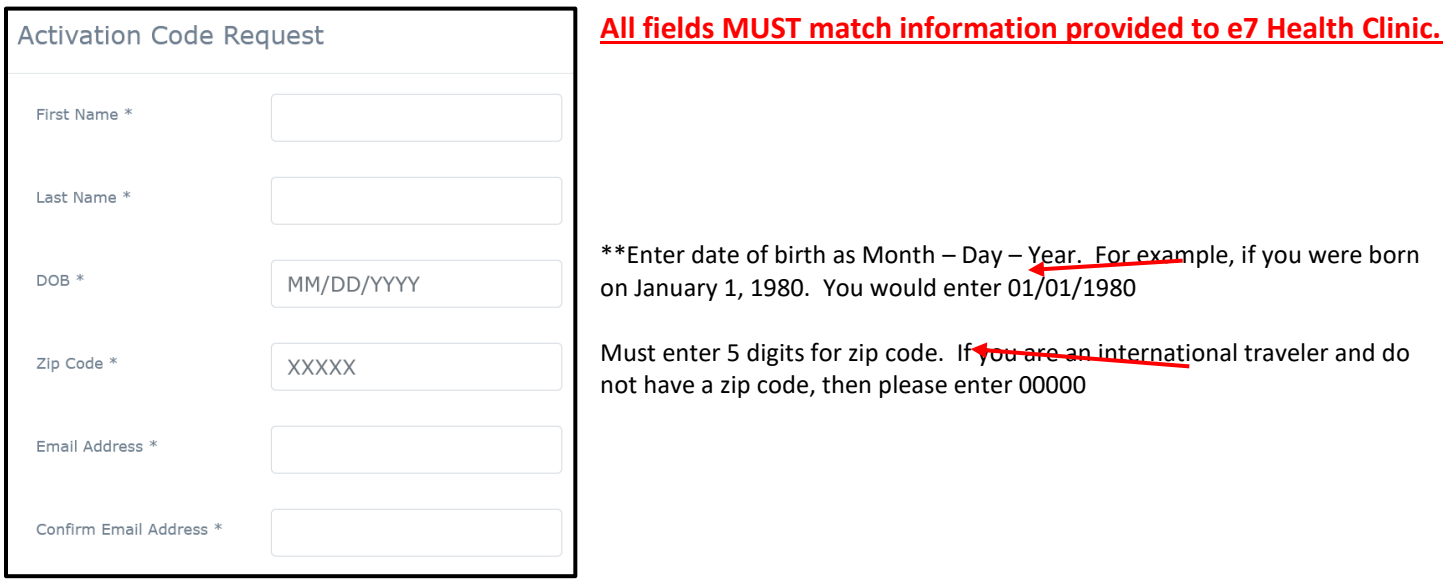

## **An activation email will be sent to you from LifePoint. Please check the spam folder if you don't see it in your Inbox.**

- 1) Activate your account by clicking on the registration link that was sent to you.
	- a. Create a USERNAME & PASSWORD
	- b. Click save to create your account.
- 2) An email will be sent to you as soon as results are available.

If you are having issues accessing the site above, please call the following number: 866-990-2551